Dodatek A

**KONFIGURACJA SMS** sterownika OSTER-2

# Spis treści:

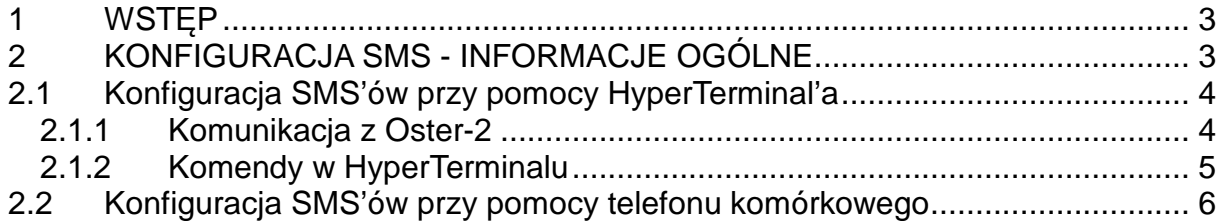

# **1 Wstęp**

Sterownik OSTER-2 umożliwia wysyłanie wiadomości tekstowych SMS na podstawie stanów rejestrów wewnętrznych w tym wejść i wyjść sterownika. W sterowniku można zapisać 32 definicje SMS'ów. Szczegółowy opis wprowadzania definicji , odczytu i kasowania w punkcie (2.1.2 Komendy w HyperTerminalu).

# **2 Konfiguracja SMS - informacje ogólne**

Dla sterownika konfiguracja SMS może odbywać się na trzy sposoby, poprzez HyperTerminal, drogą SMS lub z systemu monitoringu.

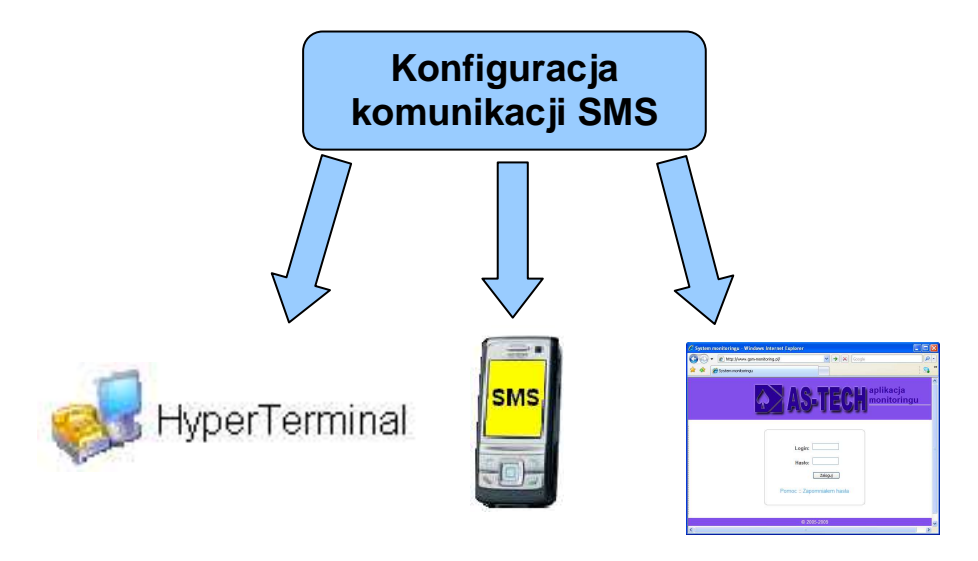

### **2.1 Konfiguracja SMS'ów przy pomocy HyperTerminal'a**

#### **2.1.1 Komunikacja z Oster-2**

Kabel modemowy podłączamy od strony sterownika do portu RJ11 podpisanego "Z11", od strony komputera do RS232. Uruchamiamy HyperTerminal, z parametrami dla portu: 115200, 8, N,1,N.

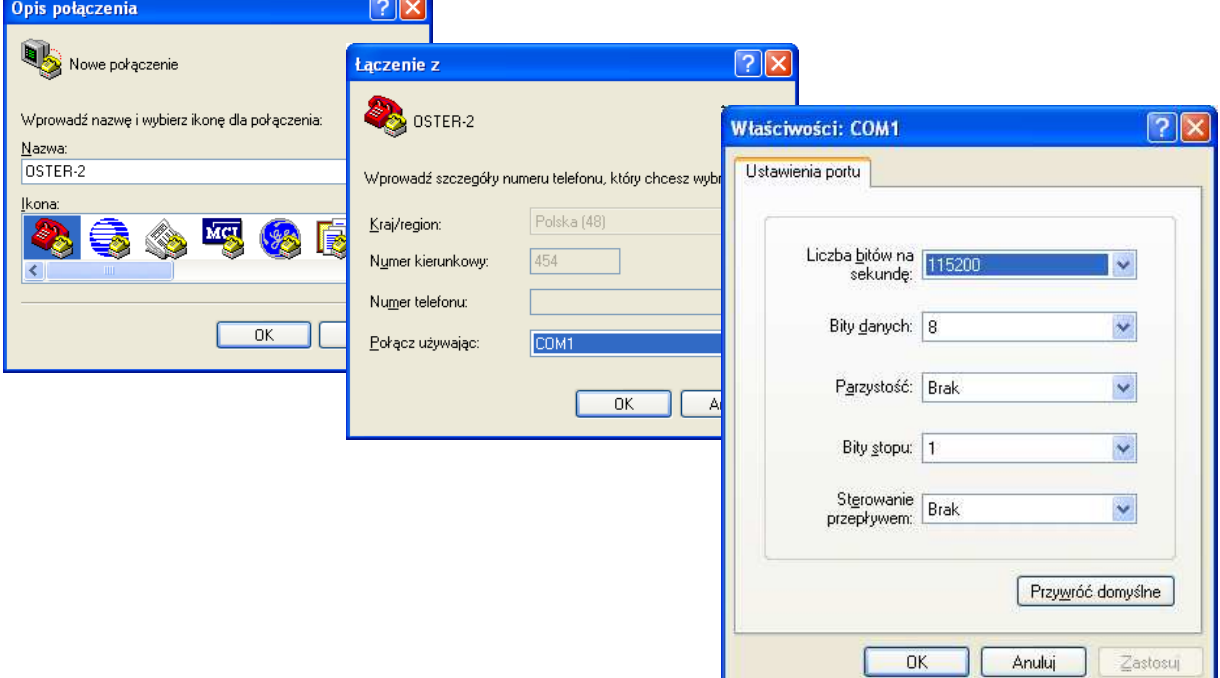

**Rysunek 2-1 HyperTerminal - uruchomienie** 

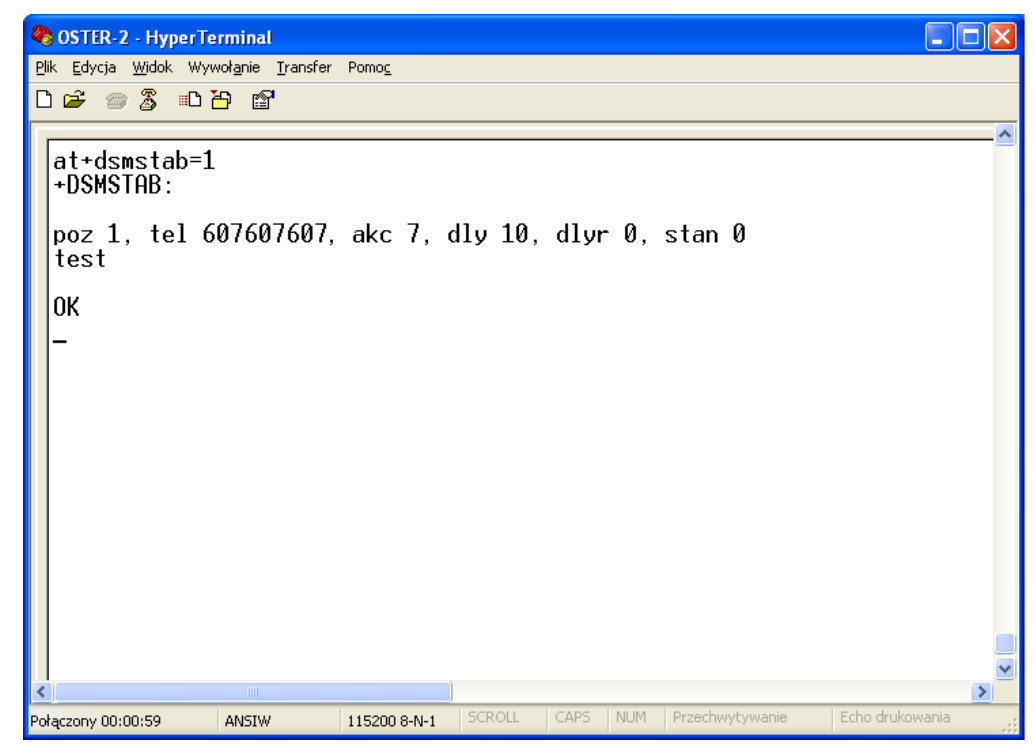

**Rysunek 2-2 HyperTerminal – widok okna** 

#### **2.1.2 Komendy w HyperTerminalu**

Do powyższego okna wpisujemy komendy z konkretnymi numerami w formatach:

W telefonie wpisujemy komendy z konkretnymi numerami w formatach:

#### **a) Konfiguracja SMS**

at+dsmstab=<nn>,"tekst sms'a....",<tel>,<akc>,<dly>

gdzie:

 $<$ nn $>$ 

nr pozycji w tablicy od 1 do 32,

Po wybraniu jednego z 32 rekordów tablicy pozycji wyświetlana jest jej zawartość.

 $\bullet$  <tel>

nr telefonu np. 607607607 (nie więcej niż 9 cyfr),

 $\blacksquare$  <akc>

Wprowadzamy adres komórki modbus'a, który wyliczamy ze wzoru :  $adres$   $bitu = 16 * (adres$   $rejestru$ ) +  $nr$   $bitu$  w  $rejestrz$ e

```
\langle \langle akc \rangle = 2 * (adres \; bitu) + s \tan \; bitu \rangle
```
**adres\_rejestru** – z przestrzeni modus z przedziału od 0 do 2047, **nr\_bitu\_w\_rejestrze** – przedział od 0 do 15,

stan\_bitu – oznacza stan "0" lub "1"dla którego uaktywni się adres\_bitu, Np.:

```
adres bitu = 16 * (0) + 3\langle a k c \rangle = 2 * (3) + 1\langle akc \rangle = 7
```
 $\blacksquare$  <dlv>

Czas opóźnienia (w sekundach), po którym sterownik wysyła SMS o wystąpieniu zdarzenia.

w prowadzenie 10 spowoduje opóźnienie wysłania wiadomości SMS o 10 [s] Np.:

#### **at+dsmstab=1,"Otwarcie włazu",607607607,7,10**

#### **b) Odczyt konfiguracji SMS**

at+dsmstab=<nn>

gdzie <nn> oznacza numer pozycji w tablicy od 1 do 32. Wpisując **at+dsmstab=1** sprawdzamy co jest przypisane pozycji 1 tablicy. (Rysunek 2-2 HyperTerminal – widok okna)

**c) Kasowanie konfiguracji dla danego numeru pozycji w tablicy**  at+dsmstab=<nn>,"",<akc>,<dly>

Wpisując **at+dsmstab=1,"",607607607,7,10** wykasujemy wcześniej skonfigurowaną definicję **"Otwarcie włazu".**

#### **d) Schemat połączeniowy kabla**

Kabel łączymy jak na przedstawionym poniżej schemacie.

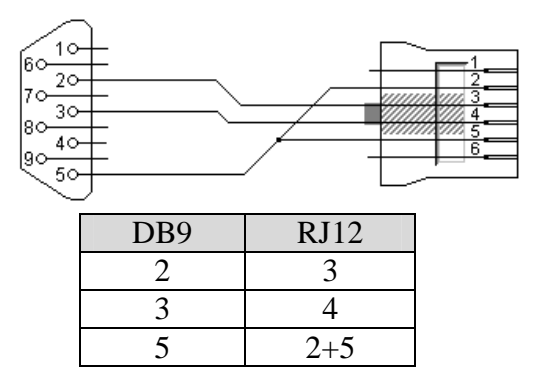

## **2.2 Konfiguracja SMS'ów przy pomocy telefonu komórkowego**

W telefonie wpisujemy komendy podobne do tych z 2.1.2 Komendy w HyperTerminalu.

Różnica polega na tym, że przed komendą stawiamy znak kropki:

.AT+dsmstab=<nn>,"tekst sms'a....",<tel>,<akc>,<dly>

Wpisanie ".at" małymi literami spowoduje, że nie otrzymamy potwierdzenia, natomiast po wpisaniu ".AT" otrzymamy potwierdzenie.

Po wpisaniu komendy a), b) lub c) ( 2.1.2 Komendy w HyperTerminalu ) w edytorze SMS wysyłamy wiadomość tekstową na numer karty SIM sterownika, którego wpisana komenda dotyczy.

#### **Uwaga!**

W miejscu "tekst sms'a..." ilość znaków tekstu nie może przekroczyć 120 znaków, spacja liczona jest jako znak.